TALLINNA TEHNIKAÜLIKOOL Infotehnoloogia teaduskond

Deniss Harlamov 164651

# **KALKULAATOR PATOLOOGIDELE MAOVÄHI RISKI HINDAMISEKS PATSIENDIL MAOBIOPSIA UURINGUTE PÕHJAL**

bakalaureusetöö

Juhendaja: Gunnar Piho Ph.D.

# **Autorideklaratsioon**

Kinnitan, et olen koostanud antud lõputöö iseseisvalt ning seda ei ole kellegi teise poolt varem kaitsmisele esitatud. Kõik töö koostamisel kasutatud teiste autorite tööd, olulised seisukohad, kirjandusallikatest ja mujalt pärinevad andmed on töös viidatud.

Autor: Deniss Harlamov

20.05.2019

## **Annotatsioon**

Käesoleva bakalaureusetöö eesmärgiks on arendada veebibrauseris töötav kalkulaator patoloogidele maovähi riski hindamiseks patsiendil OLGA (Operative Link on Gastritis Assessment) diagnostimismetoodika järgi. Kalkulaatorisse sisestatakse maobiopsia uuringute käigus saadud tulemused erinevatest mao piirkondadest. Tulemuseks annab kalkulaator gastriidi staadiumi skaalal 0-IV ja genereerib teksti, mida kasutatakse maovähi riski hindamiseks ja edasiseks ravi planeerimiseks.

Projekt on tehtud Ida-Tallinna Keskhaiglas töötavate patoloogide tellimusel. Töövahendina on kasutatud HTMLi, Bootstrap'i ja Javascript'i.

Töö tulemusena valmis toode, mis on saadaval Eesti Digitaalse Patoloogia Ühingu veebilehel pathology.ee registreeritud kasutajatele.

Ida-Tallinna Keskhaiglas tehakse ligikaudu 1800 maobiopsiat aastas ja 10% neist tellitakse OLGA-uuring, mille jaoks kasutatakse antud lõputöö tulemusena valminud kalkulaatorit.

Lõputöö on kirjutatud eesti keeles ning sisaldab teksti 26 leheküljel, 5 peatükki, 9 joonist, 4 tabelit.

# **Abstract**

# **Calculator for pathologists for biopsy-based assessment of patient's gastric cancer risk**

The purpose of this thesis is to implement a calculator for biopsy-based assessment of a patient's gastric cancer risk using OLGA (Operative Link on Gastritis Assessment) grading system. The calculator takes as input biopsy analysis results from patient's different stomach regions. As a result the calculator gives a gastritis stage on a scale of 0 to IV and generates text, which is used for assessment of gastric cancer risk and further therapy planning.

The development of the calculator was ordered by pathologists working in East-Tallinn Central Hospital (Ida-Tallinna Keskhaigla). The calculator is implemented as a webbrowser application using HTML, Bootstrap and Javascript.

The result of this thesis is a product, which is available for use on Estonian Digital Pathology Association's website pathology.ee for registered users.

There are approximately 1800 gastric biopsy analyses made in East-Tallinn Central Hospital every year. In 10% of these cases, OLGA-calculation is made, for which purpose the calculator developed as a result of this thesis is used.

The thesis is in Estonian language and contains 26 pages of text, 5 chapters, 9 figures, 4 tables.

# **Lühendite ja mõistete sõnastik**

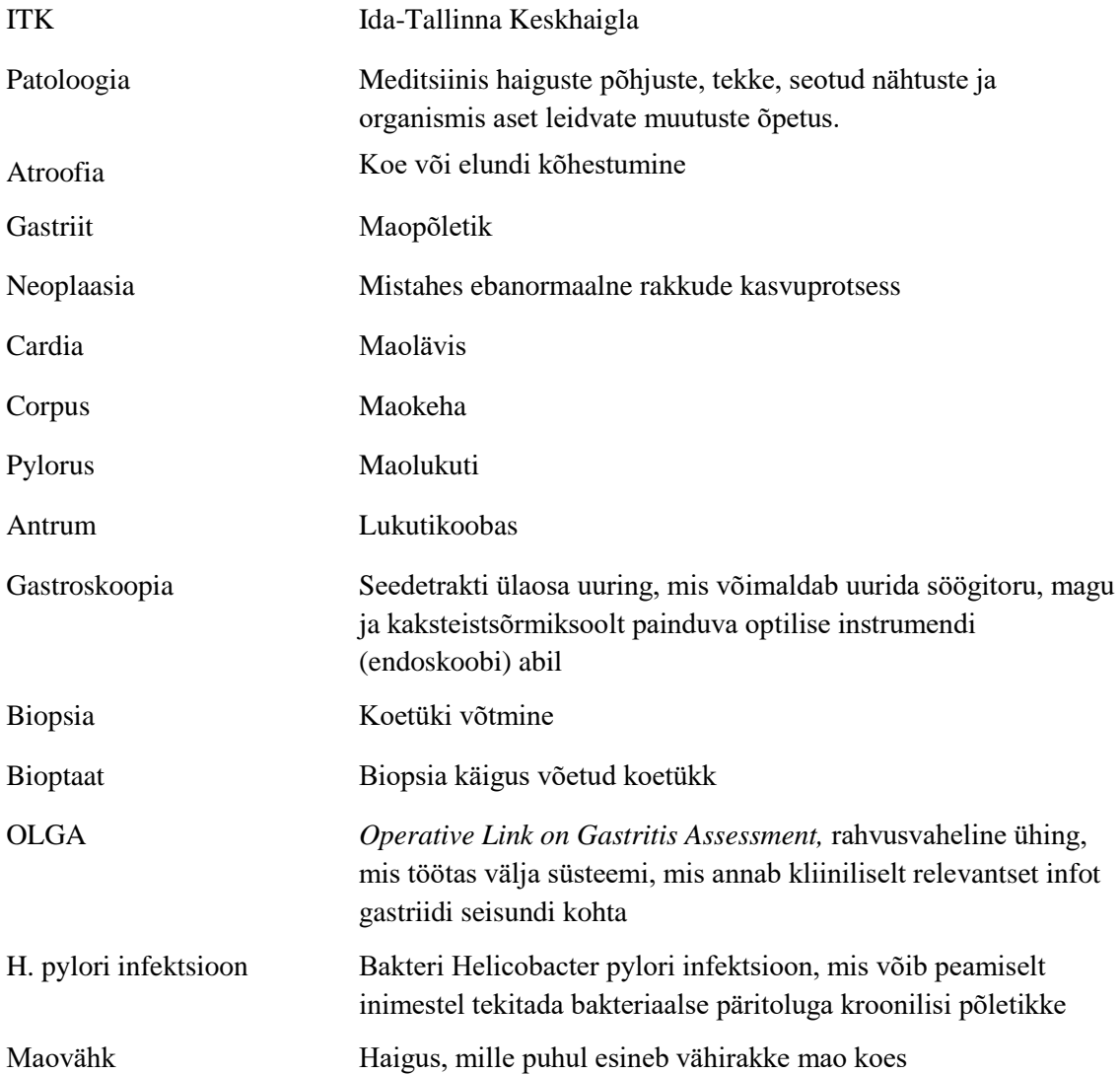

# **Sisukord**

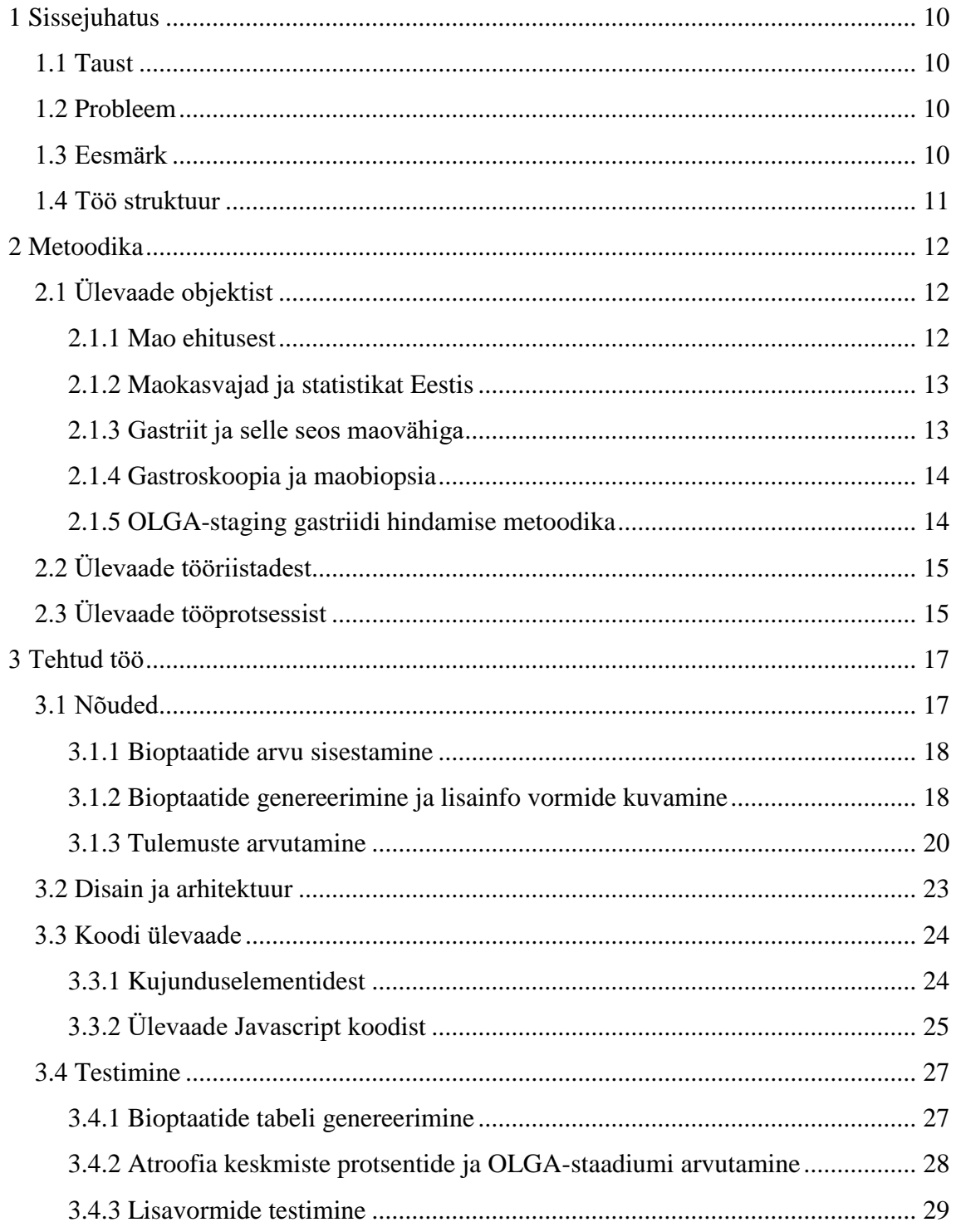

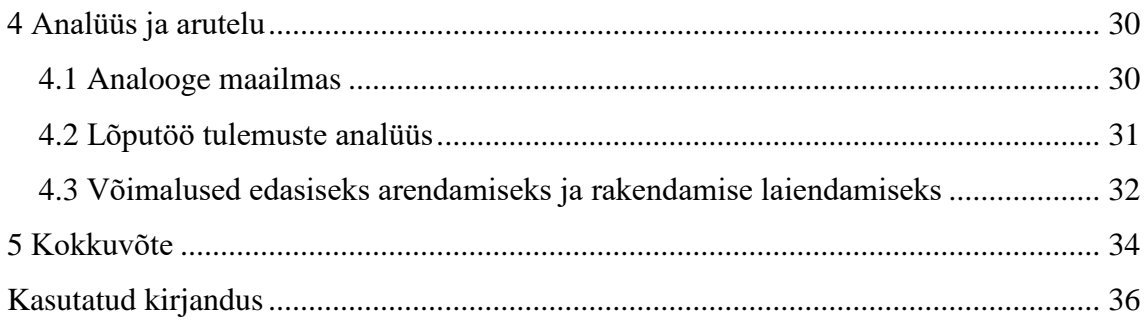

# **Jooniste loetelu**

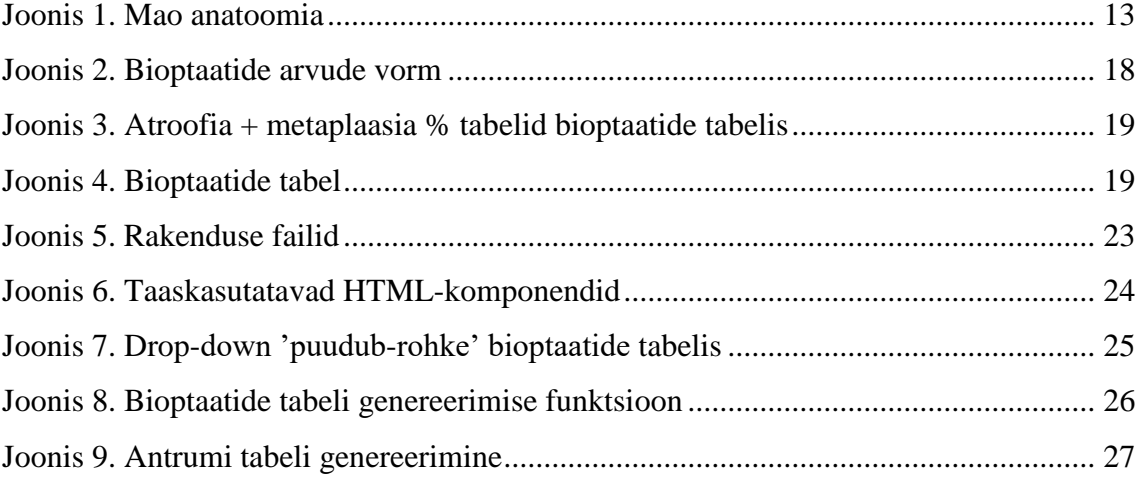

# **Tabelite loetelu**

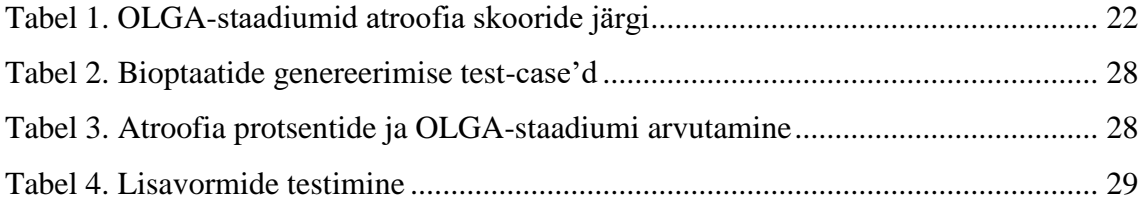

# <span id="page-9-0"></span>**1 Sissejuhatus**

### **1.1 Taust**

Tänapäeval saab paljudes valdkondades asju automatiseerida, ka meditsiinis. Arstid on sunnitud tihtipeale tegema käsitsi sellist tööd, mida saaks teha automaatselt. Näiteks analüüside tulemuste töötlemine, erinevate skaalade ja metoodikate järgi teatud haiguste riskide hindamine, analüüside põhjal tekstide ja aruannete genereerimine. Viimasel ajal on Eestis hoogu võtmas selline suund nagu digitaalne patoloogia. Antud lõputöös kirjeldatav kalkulaator sai valmis Eesti Digitaalse Patoloogia Ühingu portaali tellimisel Ida-Tallinna Keskhaigla arstide jaoks.

### **1.2 Probleem**

Viimaste aastate statistika näitab, et Ida-Tallinna Keskhaiglas teostatakse keskmiselt 1800 maobiopsiat aastas, hindamaks gastriidi ja maovähi tekkevõimalust patsiendil. Antud arv on suur, ent siiamaani olid arstid sunnitud tegema OLGA staging kalkulatsiooni maovähi riski hindamiseks patsiendil käsitsi, kasutades selleks kas tavalist kalkulaatorit või Exceli tabelit atroofia protsentide aritmeetilise keskmise arvutamiseks erinevates maopiirkondades ja vaadata spetsiaalset tabelit staadiumi määramiseks. Samuti oli biopsia uuringu tulemuse teksti (aruande) kirjutamine käsitsi töö.

#### **1.3 Eesmärk**

Lõputöö eesmärgiks on arendada veebibrauseris töötav OLGA staging skaalal töötav veebirakendus gastriidi ja selle tagajärjel tekkida võiva maovähi riski hindamiseks patsiendil.

Vastavatesse lahtritesse hakkavad arstid erinevate maopiirkondade bioptaatidest leitud atroofia protsendid ja muud parameetrid sisestama, rakendus väljastab OLGA staging süsteemi järgi gastriidi staadiumi skaalal 0-IV ja genereerib vastuse teksti. Seda läheb vaja maovähi riski hindamiseks, teraapiaks ja edasiseks ravi juhtimiseks.

## **1.4 Töö struktuur**

Antud töö teises peatükis räägitakse tehtud töö metoodikast. Esimeses alampunktis antakse ülevaade objektist: tutvustatakse lugejat mao ehitusega, maovähiga, antakse ülevaade maovähi statistikast Eestis, kirjeldatakse gastriidi seost maovähiga ning tutvustatakse maovähi diagnoseerimiseks arendatud metoodikaga OLGA. Peatüki teises alampunktis antakse ülevaade töö käigus kasutatud tööriistadest ning kolmandas alampunktis kirjeldatakse tööprotsessi.

Kolmas peatükk kirjeldab tehtud tööd. Põhjalikult kirjeldatatakse töö autorile kui arendajale esitatud nõudeid, räägitakse disainist ning antakse koodi ülevaade. Samuti räägitakse kalkulaatori testimise protsessist ja tuuakse näiteid tähtsamatest test-keisidest.

Neljas peatükk on analüüsi ja arutelu kohta. Tutvustatakse analoogseid maailmas tehtud asju (meditsiinilisi kalkulaatoreid arstidele). Arutatakse selle üle, kuidas oleks võimalik antud kalkulaatori funktsionaalsust täiendada ja selle rakendamist laiendada.

Viiendaks peatükiks on kokkuvõte.

# **2 Metoodika**

Antud peatüki esimeses alampunktis antakse ülevaade gastriidist ja maovähist ja nende diagnoosimismetoodikatest ning tutvustatakse OLGA gastriidi klassifikatsioonisüsteemi. Peatüki teises alampunktis tutvustatakse projekti arendamise käigus kasutatud tööriistu. Kolmandas alampunktis kirjeldatakse kalkulaatori arendusprotsessi.

# **2.1 Ülevaade objektist**

Järgmistes alampunktides antakse ülevaade mao ehitusest, räägitakse maovähist ja selle statistikast Eestis, gastroskoopiast, biopsiast, tutvustatakse OLGA-staging süsteemi maovähi diagnoosimiseks.

#### **2.1.1 Mao ehitusest**

Selle jaoks, et saada aru, mis tähendavad selles kalkulaatoris kasutatavad mõisted, tuleb minimaalsel tasemel aru saada, kuidas on magu üles ehitatud.

Magu (gaster) on seedekanali ülaosa reservuaar, kus toimub toidu töötlemine ja lükkamine edasi peensoolde.

Magu nähakse antud kalkulaatori kontekstis 4 osast koosnevana: Antrum, Corpus, Cardia, Pylorus.

Maolävis (cardia) on söögitoru ja mao ühinemiskoht. Suurema osa maost moodustab maokeha (corpus). Mao ja peensoole piiriks on maolukuti (pylorus). Maokeha ja maolukuti vahel asub lukutikoobas (antrum).

Alloleval joonisel on näidatud mao ülesehitus kalkulaatori kontekstis vajalike maopiirkondadega [8].

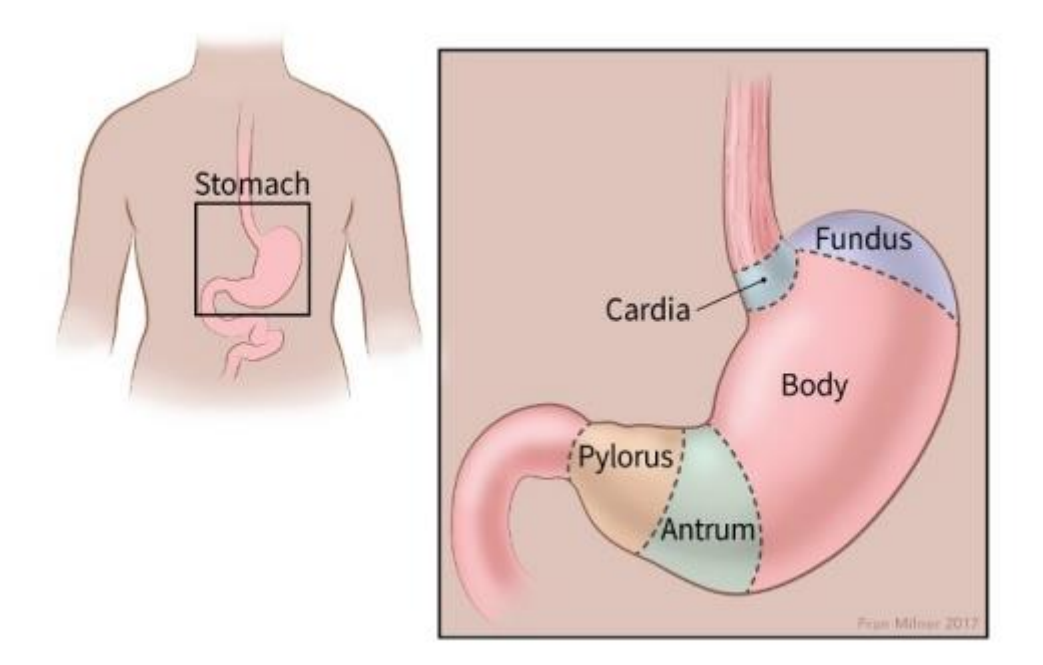

Joonis 1. Mao anatoomia

#### **2.1.2 Maokasvajad ja statistikat Eestis**

Maos võib esineda erinevaid pahaloomulisi kasvajaid, kuid kõige sagedamini esineb mao limaskesta näärmetest arenevad primaarsed vähkkasvajad ehk adenokartsinoomid [2].

2007. aastal Eestis diagnoositi ligikaudu 400 esmast maovähijuhtu ja suri maovähi tõttu umbes 300 inimest [2].

2015. aastal registreeriti Eestis meestel 4231 uut vähijuhtu, millest 5% moodustas maovähk. [1]. See teeb ligikaudu 200 uut maovähi juhtumit eesti meestel aastas. Meestel esineb maovähk ligikaudu 1.5 korda sagedamini kui naistel [2], mis teeb ligikaudu 330 uut maovähijuhtumit Eestis üle terve elanikkonna.

#### **2.1.3 Gastriit ja selle seos maovähiga**

Gastriit on defineeritud kui mao limaskesta põletik. Histoloogilistes terminites, on see eristatav kaheks kategooriaks: mitte-atroofiline ja atroofiline. Mao limaskestas on atroofia defineeritud kui vastavate näärmete arvu kadumine. Atroofiline gastriit (mis on peamiselt põhjustatud pikemast helicobacter pylori infektsioonist) on üks peamistest riskifaktoritest maovähi tekkeks [3].

#### **2.1.4 Gastroskoopia ja maobiopsia**

Gastroskoopia on seedetrakti ülaosa uuring, mis võimaldab uurida söögitoru, magu ja kaksteistsõrmiksoolt painduva optilise instrumendi (endoskoobi) abil. Vajadusel võetakse selle protseduuri ajal mao erinevate piirkondade limaskestadest proovitükke.

#### **2.1.5 OLGA-staging gastriidi hindamise metoodika**

Antud lõputöös kirjeldatav kalkulaator baseerub OLGA staging süsteemil, mis on tõestanud oma effektiivsust võrreldes teiste maovähi diagnoosimismetoodikatega [4]. Selle metoodika abil arvutatakse maobioptaatide kirjelduste põhjal (atroofia % mao erinevates piirkondades, lümfotsüutaarne infiltraat, granulotsütaarne infiltraat, lümfifolliikulite hüperplaasia, intestinaalne metaplaasia ja h. pylori infektsiooni olemasolu/kahtlus sellele) gastriidi staadiumit skaalal 0-IV. Staadiumi III korral võib patsiendil esineda intraepiteliaalne või invasiivne neoplaasia [4]. Olemasolevatest andmetest lähtudes on maovähi tekkerisk oluliselt kõrgem III ja IV staadiumiga patsientidel [5-7].

"Olemasolevaid gastriidi klassifikaatoreid kasutatakse ebajärjekindlalt, kuna ükski neist ei anna kliinikutele kohe prognostilist/terapeutilist teavet. Kuna hepatiidi teatamine staadiumi seisukohalt on kliiniliselt kasulik ja laialdaselt aktsepteeritud, pakkus rahvusvaheline rühm (Operative Link on Gastritis Assessment (OLGA)) mao histoloogiat kirjeldava ekvivalentse hinnangussüsteemi. Antud hinnangusüsteemis integreeritakse atroofia skoor (saadud biopsia abil) ja atroofia topograafia (saavutatud suunatud biopsia kaardistamise abil).

Nagu järeldub uuringust, siis antud gastriidi staadiumi hinnangusüsteem, helicobacter pylori staatusega kombineeritult, annab kliiniliselt relevantset informatsiooni mao limaskesta üldseisundi kohta, mida saab kasutada prognoosimiseks, teraapiaks ja ravi juhtimiseks." [4].

Antud lõputöö raames arendatakse maovähi riski patsiendil hinnangu andmiseks kalkulaator eelpool kirjeldatud hinnangusüsteemi järgi.

## **2.2 Ülevaade tööriistadest**

Käesolevas punktis antakse ülevaade projekti arendamiseks kasutatud tööriistadest.

Nõuded olid arsti poolt esitatud Google Drive keskkonnas lihtsas tekstilises failis. Kasutajaliidese prototüüp oli samuti Google Drive keskkonna abil töö autorile esitatud.

Antud kalkulaatori puhul on oluline selle kiire ja lihtne kättesaadavus arst-patoloogidele ja teistele kasutajatele. Selle tõttu sai otsustatud teha see kalkulaator veebibrauseripõhiseks. Kusjuures see peab töötama kõikides levinumates brauserites: Google Chrome, Internet Explorer, Edge, Mozilla Firefox. Koodi kirjutamiseks on kasutatud koodiredaktorit Notepad++.

Kujunduseks on kasutatud HTMLi ja populaarset CSS teeki Bootstrap. Kasutaja poolt sisestatud andmete lugemiseks, vormide manipuleerimiseks, staadiumi arvutamiseks ning teksti genereerimiseks on kasutatud programmeerimiskeelt Javascript.

## **2.3 Ülevaade tööprotsessist**

Antud kalkulaator oli tellitud Ida-Tallinna Keskhaiglas töötavate arst-patoloogide poolt, kuna tekkis vajadus OLGA-staging metoodika järgi maovähi riski hindamise järele gastroenteroloogide poolt.

Töös kirjeldatav kalkulaator valmis residentuuris õppiva arst-patoloogi poolt esitatud nõuetele toetudes. Nõudeid sai jooksvalt täpsustatud. Kogu tehniline lahendus (programmi kood) on arendatud antud lõputöö autori poolt.

Nõudeid sai esitatud tekstilises failis, samuti oli arsti poolt visandatud paberile ekraanivormide prototüübid. Nõudeid sai täpsustatud elektroonilisel teel või isiklikult. Jooksvatele küsimustele sai kiiresti vastuse. Arvestades antud diagnostimismetoodika tähtsusega maovähi diagnoosimisel, sai arendustöödega alustatud kohe peale nõuete esitamist käesoleva töö autorile kui arendajale.

Paika sai pandud arendustööde esialgne plaan. Esimese tegevusena oli vaja visandada peamised kujunduselemendid HTML failis, kusjuures oli tähtis igale lahtrile, vormile ja

tabelile anda selge ja sisu omav nimetus edasise arenduse mugavaks tegemise eesmärgil. Tekstiredaktorit valides sai otsustatud programmi Notepad++ kasuks. Teiseks hakkas käesoleva töö autor kirjutatama Javascript koodi. See kood vastab peamiste kalkulaatori funktsioonide eest, milledeks on kasutaja poolt bioptaatide arvude tabelisse sisestatud arvude lugemine, nende põhjal biptaatide tabeli genereerimine ning selle kuvamine koos lisainfo lahtritega. Bioptaatide tabelisse kasutaja poolt sisestatud andmete lugemine, töötlemine. Atroofia keskmiste protsentide arvutamine igas maopiirkonns ning üldise gastriidi staadiumi väljastamine OLGA-staging süsteemi järgi. Vastuse teksti genereerimine.

Töö igal etapil kontrollis tellija (arst) kalkulaatori nõuetele vastavust ja viitas tehtud vigadele.

# **3 Tehtud töö**

Antud peatükis kirjeldatakse autorile kui arendajale esitatud nõudeid, antakse ülevaadet arenduse protsessist ja sellest, kuidas oli funktsionaal realiseeritud. Samuti tehakse koodile analüüs ning kirjeldatakse kalkulaatori testimisprotsessi.

### **3.1 Nõuded**

Nõudeid töö autorile kui arendajale olid esitatud arst-patoloogi poolt tekstilises failis. Samuti oli joonistatud tema poolt kasutajaliidese prototüüp, kus olid kujutatud kõik vajalikud kujunduselemendid: pealkirjad, ekraanivormid, nupud, drop-downid jne.

Rakenduse kasutaja töövoog peab koosnema 3 etapist:

- bioptaatide arvu sisestamine (bioptaatide arvude tabelisse)
- bioptaatide genereerimisel sisestatud bioptaatide arvude alusel tekkinud tabelisse analüüside tulemuse sisetamine ning lisainfo sisestamine tabeli all olevatesse lahtritesse "Intraepiteliaalne neoplaasia", "Muu leid", "Gastriidi etioloogia hüpotees"
- kalkuleerimise tulemuste kättesaamine

Rakendus ise peab seega samuti 3 põhilist sammu teostama:

- bioptaatide arvude vormi kuvamine rakenduse lahti tegemisel
- bioptaatide tabeli genereerimine
- tulemuse arvutamine ning vastuse teksti genereerimine

#### **3.1.1 Bioptaatide arvu sisetamine**

Kasutaja peab saama rakenduse kävitamisel avatavasse vormi sisestada lahtritesse vastavatest maopiirkondadest (Antrum, Corpus, Cardia, Pylorus) võetud bioptaatide arvud. Sealjuures on Antrumi lahtris vaikimisi arv 3, Corpuse lahtris on vaikimisi arv 2, kuna OLGA-kalkulatsioon eeldab minimaalselt 5 bioptaati: 3 Antrumi ja 2 Corpuse piirkonnast. Cardia ja Pyloruse lahtrid peavad vaikimisi arvu '0' kuvama. Vormi all peab olema nupp "Genereeri bioptaadid", mille vajutamisel genereeritakse tabel täpsemate biopsia analüüside vastuste jaoks. Kõik lahtrid peavad olema paigutatud ühte ritta:

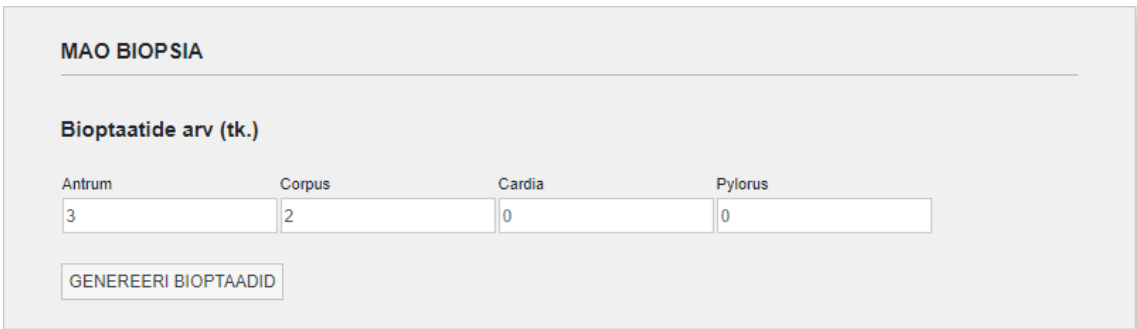

Joonis 2. Bioptaatide arvude vorm

#### **3.1.2 Bioptaatide genereerimine ja lisainfo vormide kuvamine**

"Genereeri bioptaadid" nupu vajutamisel tekib tabel (Bioptaatide tabel), kus on minimaalselt kaks rida: Antrum ja Corpus ja iga rea kohta 6 veergu: atroofia + metaplaasia %, lümfotsütaarne infiltraat, granulotsütaarne infiltraat, lümfifolliikulite hüperplaasia, intestinaalne metaplaasia, h. pylori olemasolu. Kui bioptaatide arvud olid sisestatud ka Cardia või Pyloruse lahtritesse bioptaatide arvu tabelis, siis peavad vastavad read ka bioptaatide tabelisse ilmuma.

Igasse atroofia lahtrisse peab tekkima omaette tabel ühe veeruga atroofia protsendi sisestamiseks vastavas mao piirkonnas, kusjuures ridade (ja lahtrite) arv peab olema võrdne vastava eelnevalt sisestatud bioptaatide arvuga, näiteks kui bioptaatide arvuks Antrumi piirkonnas oli sisestatud arv 3 ja bioptaatide arvuks Corpuse piirkonnas oli sisestatud arv 2, peab atroofia veerg välja nägema jägmiselt:

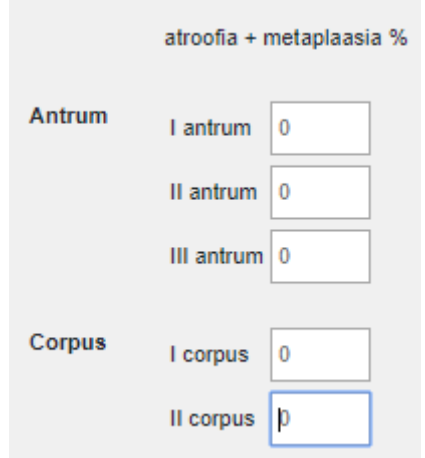

Joonis 3. Atroofia + metaplaasia % tabelid bioptaatide tabelis

Cardia ja Pyloruse lahtritesse atroofia protsentide tabelit ei genereerita, selle asemel peavad seal olema drop-downid valikvariantidega "puudub", "vähene", "mõõdukas", "rohke".

Lahtritesse "lümfotsütaarne infiltraat", "granulotsütaarne infiltraat", "lümfifolliikulite hüperplaasia", "intestinaalne metaplaasia" peavad ilmuma drop-downid valikvariantidega "puudub", "vähene", "mõõdukas", "rohke".

Iga rea "H. pylori olemasolu" lahtrisse peab tekkima drop-down valikvariantidega "ei", "jah", "jah, immuunvärving", "kahtlus".

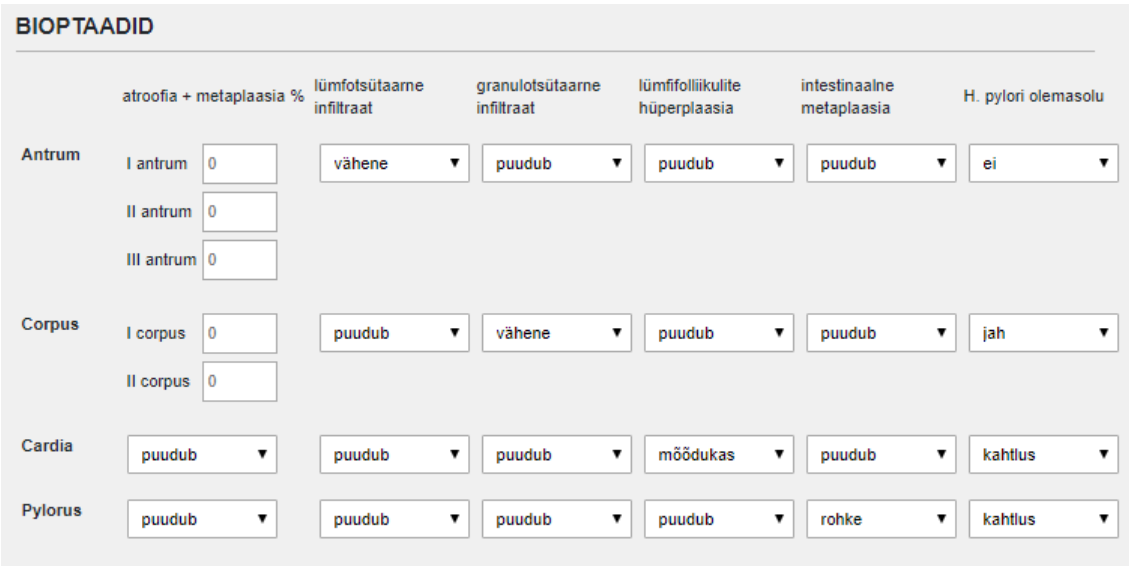

Võttes arvesse eelpool kirjeldatut, peab bioptaatide tabel välja nägema järgmiselt:

Joonis 4. Bioptaatide tabel

Bioptaatide tabeli all peab olema vorm lisainfo sisetamiseks. Vorm peab koosnema kolmest osast (pealkiri + lahter):

- Intraepiteliaalne neoplasia
- Muu leid
- Gastriidi etioloogia hüpotees

Reas "Intraepiteliaalne neoplasia" peab olema pealkiri ja kaks nuppu (nn. "radio-button", see tähendab et. kui ühte valitakse, teised valikud tühistatakse ja korraga saab olla valitud ainult üks variant) "jah" või "ei". Vaikimisi on valik nupu "ei" peal. Variandi "jah" valimisel peab nuppude alla tekstikast placeholder-tekstiga "kirjelda vabas vormis" tekkima. Uuesti "ei" vajutamise korral peab tekstikast ära kaduma.

Reas "Muu leid" peab olema pealkiri ja selle all tekstikast placeholder-tekstiga "kirjelda vabas vormis".

Reas "Gastriidi etioloogia hüpotees" peab olema pealkiri ja drop-down lahter valikutega "jäta tühjaks", "H. pylori", "keemiline", "autoimmuunne", "muu". Vaikimisi on valik "jäta tühjaks" peal.

Nende kolme rea all peab olema nupp tekstiga "vastus", mille vajutamisel arvutatakse gastriidi skoor ja genereeritakse vastuse tekst.

#### **3.1.3 Tulemuste arvutamine**

Nupu "vastus" vajutamisel peab rakendus välja arvutama atroofia protsendid iga maopiirkonna kohta, genereerima kokkuvõtvat teksti analüüside kohta, kuvama lisainfo lahtritesse sisestatud infot, välja arvutama OLGA GRADE staadiumi, ning kokku võtma H. pylori staatust.

Atroofia protsentide arvutamisel igas maopiirkonnas võetakse vastavate sisestatud protsentide keskmine. Igale maopiirkonna atroofia keskmisele protsendile antakse vastav skoor järgmiselt:

*<1% => Score 0 1-30% => Score 1 30-60% => Score 2 60-100% => Score 3*

Tekst iga maopiirkonna atroofia skoori kohta peab olema järgmine, kusjuures protsent peab olema ümardatud ühe kohani peale koma:

*Atroofia keskmine % antrumis - 20.2% - Score 1*

Sellele sektsioonile peab järgnema sõna "VASTUS" ning selle all üldine tekst võetud analüüside kohta, kusjuures biopsiate arv peab vastama bioptaatide arvu tabelisse sisestatud arvudele:

*Uuringule saadetud biopsiate arv: 3 tk antrumi, 2 tk korpuse, 3 tk kardia, 4 tk püüloruse piirkonnast. Igast biopsiast tehtud HE ja Altsiaan Kollase värving.*

Sellele peab järgnema kokkuvõttev tekst iga maopiirkonna kohta:

*Antrumi piirkonnas lümfotsütaarne infiltraat mõõdukas, granulotsütaarne infiltraat vähene, lümfifolliikulite hüperplaasia mõõdukas; atroofia 19.3%, intestinaalne metaplaasia puudub. H. pylori positiivne.*

Kui Cardia või Pyloruse piirkonnast ei olnud bioptaate võetud, siis nende kohta ei kuvata ei teksti ega atroofia protsenti ja skoori.

Sellele peab järgnema tekst, kus tekst peale koolonit on "Intraepiteliaalne neoplaasia" lahtrisse sisestatud tekst lisainfo vormis:

*Intraepiteliaalne neoplaasia: low-grade*

Ja tekst "Muu leid" kohta, kus tekst peale koolonit on "Muu leid" lahtrisse sisestatud tekst:

#### *Muu leid: ulatuslikud haavandid/ kasvaja, makrofaagid*

Peale seda peab olema kuvatud OLGA GRADE hinnang, mis arvutatakse ainult Antrumi ja Corpuse piirkondadest võetud analüüside põhjal järgmiselt:

| <b>ATROOFIA SKOOR</b> |                                         | <b>KORPUS</b>                    |                                     |                                                   |                                                 |
|-----------------------|-----------------------------------------|----------------------------------|-------------------------------------|---------------------------------------------------|-------------------------------------------------|
|                       |                                         | Atroofia puudub<br>0%<br>Skoor 0 | Vähene atroofia<br>1-30%<br>Skoor 1 | Mõõdukas atroofia<br>31-60%<br>Skoor <sub>2</sub> | Tugev atroofia<br>$>60\%$<br>Skoor <sub>3</sub> |
| ANTRUM                | Atroofia puudub 0 %<br>Skoor 0          | Staadium 0                       | Staadium I                          | Staadium II                                       | Staadium II                                     |
|                       | Vähene atroofia 1-30<br>%<br>Skoor 1    | Staadium I                       | Staadium I                          | Staadium II                                       | Staadium III                                    |
|                       | Mõõdukas atroofia<br>31-60 %<br>Skoor 2 | Staadium II                      | Staadium II                         | Staadium III                                      | Staadium IV                                     |
|                       | Tugev atroofia >60 %<br>Skoor 3         | Staadium III                     | Staadium III                        | Staadium IV                                       | Staadium IV                                     |

Tabel 1. OLGA-staadiumid atroofia skooride järgi

Tekst peab olema kuvatud järgmiselt, kus rooma arv on staadium:

### *OLGA GRADE I*

Sellele peab järgnema tekstirida H. pylori staatuse kohta. Kui kõikides mao piirkondades oli bioptaatide tabelis "H. pylori olemasolu" lahtrites sisestatud "negatiivne", siis üldine H. pylori staatus on negatiivne. Kui vähemalt ühes maopiirkonnas oli sisestatud variant "jah" või "jah, immuunvärving", siis H. pylori staatus on positiivne. Kui vähemalt ühes maopiirkonnas oli sisestatud valik "kahtlus" ja üheski teises ei olnud sisestatud "jah" või "jah, immuunvärving", siis on H. pylori staatuseks "kahtlus". Selle tulemusena võivad järgneda järgmised tekstivariandid:

### *H. pylori positiivne / H. pylori negatiivne / Kahtlus h. pylori infektsioonile*

Peale seda tuleb gastriidi etioloogia kohta käiv tekst, kus tekst peale koolonit on "Gastriidi etioloogia hüpotees" drop-downis valitud variant:

### *Võimalik gastriiidi etioloogia: h.pylori*

# **3.2 Disain ja arhitektuur**

Terve rakendus sisaldab 670 koodirida, millest HTML failis on 191 ja Javascript failis on 484 koodirida. Kasutatud on funktsionaalse programmeerimise lähenemist, kuna arvestades püstitatud nõuetega ja valitud programmeerimiskeelega Javascript on see kõige sobilikum lahendus. Rakendus töötab ainult veebibrauseris, kogu funktsionaal seega on nn "front-end" kihis, "back-endi" kui sellist ei kasutata.

Rakendust arendades, on arvestatud nn. puhta koodi heade tavadega:

- muutujatel ja funktsioonidel selged, sisu peegeldavad nimetused
- kood ilma liigsete kommentaarideta
- DRY (Don't repeat yourself) printsiipi jälgimine funktsioone ja kooditükke on tehtud maksimalselt taaskasutatavateks

Lisaks on oluline see, et rakenduse .html, .js,.css komponendid asuvad eraldi failides, mis teeb koodi edasise hoolduse mugavamaks ja vastab "Separation of concerns" arenduspõhimõttele:

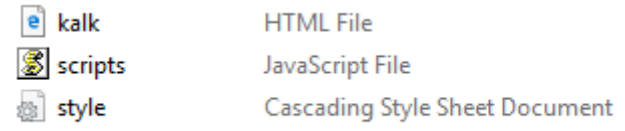

Joonis 5. Rakenduse failid

Samuti on arvesse võetud javascript koodikirjutamise konventsiooni, mis eeldab:

- muutujate ja funktsioonide nimetused camelCase stiilis
- kõik nimetused (identifikaatorid) algavad tähega
- tühikud operaatorite  $( = + * / )$  ümber ja peale komasid
- iga käsu lõpus semikoolon
- konstandid nimetatud UPPERCASE stiilis
- koodiplokkide vahel vähemalt kaks tühja rida

Antud põhimõtete jälgimine aitab täita kaks tähtsat eesmärki:

- parendab koodi loetavust
- teeb koodi hoolduse lihtsamaks

## **3.3 Koodi ülevaade**

Antud alampunktis antakse ülevaade rakenduse erinevates komponentides kirjutatud koodist ja kirjeldatatakse mõnede tähtsamate funktsioonide realisatsiooni.

#### **3.3.1 Kujunduselementidest**

Kõik kujunduselemendid on paigutatud Bootstrap "container"'isse, mis on lihtne viis teha kogu kujunduse responsive'ks.

Et mitte ennast korrata, on .html failis olemas eraldi sektsioon "Reusable components" (korduvkasutatavad komponendid), mis sisaldab drop-downe bioptaatide tabeli jaoks,mis on "lümfotsütaarne infiltraat", "granulotsütaarne infiltraat", "lümfifolliikulite hüperplaasia", "intestinaalne metaplaasia" veergudes kõik samasuguste valikvariantidega; samuti on igas bioptaatide tabeli reas H. pylori veeru drop-downid samade valikvariantidega:

```
<!--Reusable components -->
<div id="select puudub rohke" style="visibility:hidden" >
    <select id="puudub rohke" onchange="setValue(this.value,this.parentNode.id)">
      <option value="puudub">puudub</option>
      <option value="vähene">vähene</option>
      <option value="mõõdukas">mõõdukas</option>
      <option value="rohke">rohke</option>
    \langle/select>
\langle/div>
<div id="select pylori" style="visibility:hidden">
    <select id="select pylori id" onchange="setValue(this.value,this.parentNode.id)">
              <option value="ei">ei</option>
              <option value="jah">jah</option>
              <option value="jah, immuunvärving">jah, immuunvärving</option>
              <option value="kahtlus">kahtlus</option>
    \langle/select>
\langle/div>
<!--/Reusable components -->
```
Joonis 6. Taaskasutatavad HTML-komponendid

Bioptaatide tabeli initsialiseerimisel javascripti funktsiooni setTable abil, paigutatakse need drop-downid vastavatesse lahtritesse, mis näevad selle tulemusel välja nii:

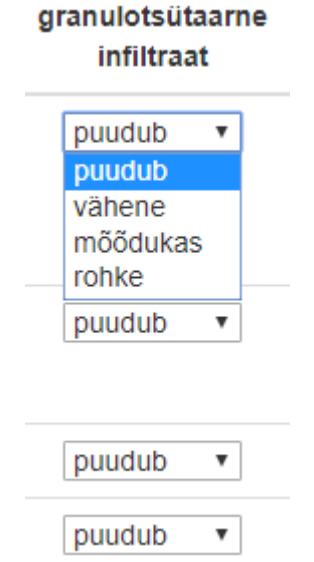

Joonis 7. Drop-down 'puudub-rohke' bioptaatide tabelis

Igas tabelis on kasutatud Bootstrap-classi "table-general", mis teeb tabeleid responsive'ks ja nende väljanägemise ilusaks.

#### **3.3.2 Ülevaade Javascript koodist**

Nagu mainitud eelpool, on Javascript keeles arendamisel kasutatud funktsionaalse programmeerimise lähenemist.

Failis kalkulaator.js asub kogu rakenduses kasutatav javascripti kood. Faili esimene instruktsioon on "use strict", mis annab kompilaatorile instruktsiooni täita koodi "strict mode" ("range režiim"). Selline režiim teeb "turvalise" javascripti kirjutamise kergemaks. Näiteks, ilma selleta, muutuja nime valesti kirjutamine looks uue muutuja. "Strict mode"'s aga see annaks vea, tehes ebavõimalikuks juhusliku uue globaalse muutuja loomise. Selles režiimis on välistatud mitteinitsialiseeritud muutujate kasutamine.

Kalkulaatori lehekülge lahti tehes brauseris peab olema kuvatud ainult pealkiri ja bioptaatide arvu sisestamise vorm. Vastavalt sisestatud bioptaatide arvule erinevates maopiirkondades pidin genereerima bioptaatide tabeli, kus minimaalne ridade arv on 2 (Antrum, Corpus) ja vastavalt Cardia ja Pyloruse piirkondadest võetud bioptaatide olemasolule lisanduvad sinna vastavad read.

Bioptaatide tabeli genereerimine sisestatud bioptaatide arvude põhjal toimub järgmise funktsiooni abil:

```
function generateBioptatesTable()
€
    antrum count = gid("antrum").value;
   corpus count = gid("corpus").value;
   cardia count = gid("cardia").value;
   pylorus_count = gid("pylorus").value;
    generateAntrumTable();
    generateCorpusTable();
    gid("arvuta skoor btn div").style.visibility = "visible";
    gid("tehe2 div").style.visibility = "visible";
    if (cardia count == "" || cardia count == 0)
        gid("cardia_table_row").style.visibility = "hidden"
    J.
    else
    €
        gid("cardia_table_row").style.visibility = "visible";
    <sup>1</sup>
    if (pylorus_count == "" || pylorus_count == 0)
    4
        gid("pylorus table row").style.visibility = "hidden"
    \mathbf{r}else
    €
        gid("pylorus_table_row").style.visibility = "visible";
    <sup>1</sup>
\big\}
```
Joonis 8. Bioptaatide tabeli genereerimise funktsioon

Kusjuures funktsiooni "gid(id)" kutsumisel tagastatakse "document.getElementById(); "

Funktsioonid "generateAntrumTable" ja "generateCorpusTable" genereerivad omakorda bioptaatide tabelisse "atroofia + metaplasia %" lahtritesse tabeleid, kus ridade arv on vastavuses sisestatud bioptaatide arvudele:

```
function generateAntrumTable()
    var c = \sqrt{m};
    c += "<table id='antrum table'>";
    for (var i = 0; i < antrum count; i++)
        c + = " <t r > ";
        var num = parseInt(i + 1);
        c += "<td>" + num + " <input id=\'antrum table " + i +
        "\'type=\'text\'placeholder=\'atroofia + metaplaasia %\'/></td>";
        c += "\langle/tr>";
    gid("antrum table div") . innerHTML = c;Y
```
Joonis 9. Antrumi tabeli genereerimie

### **3.4 Testimine**

Kogu testimine toimus käsitsi veebibrauseris nii arenduse käigus kui ka peale kalkulaatori valmimise. Kasutati tabelite kujul vormistatud test-keisse. Testimises osales nii töö autor projekti arendajana kui ka arst, kes selle töö tellis. Nõuetele vastavuse kontrollimine oli oluline töö igal etapil. Samuti oluline oli teha kindlaks, et antud kalkulaator töötaks kõikides populaarsemates brauserites: Google Chrome, Internet Explorer, Edge, Mozilla Firefox. Väike probleem tekkis ainult Internet Explorer 11-ga: nimelt oli kalkulaatori kasutamiseks vaja seal aktiveerida "ActiveX Controls" (vajutada "Activate Blocked Content").

Testimisel oli oluline jälgida kalkulaatori vastavust kõikidele nõuetele, kasutusmugavust, lahtrite paigutust, õiget atroofia protsentide ja gastriidi staadiumi OLGA-grade järgi arvutamist, õiget teksti genereerimist erinevate sisendite puhul.

Peale kalkulaatori kogu vajaliku funktsionaalsuse valmimise asuti testima kõik peamised use-case'd, millest igaühele said tehtud test-case'd tabeli kujul, kus oli ära toodud keisi number, kasutaja tegevus, oodatav tulemus ja antud keisi tulemus. Allpool tuuakse näiteid test-keissidest bioptaatide tabeli, atroofia keskmise protsendi leidmise, OLGA-staadiumi arvutamise ja lisavormide töötamise kohta.

#### **3.4.1 Bioptaatide tabeli genereerimine**

Õige bioptaatide arvu genereerimise bioptaatide tabelisse kontrollimiseks olid tehtud sellises laadis test-case'd:

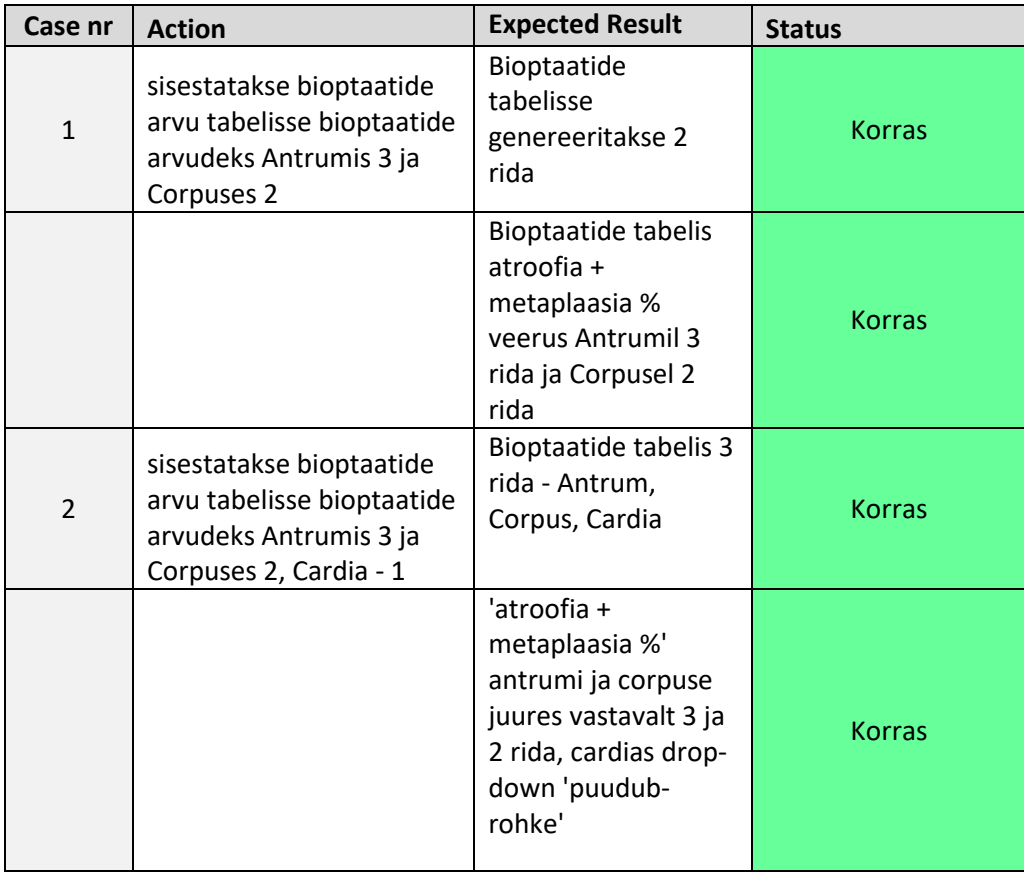

Tabel 2. Bioptaatide genereerimise test-case'd

## **3.4.2 Atroofia keskmiste protsentide ja OLGA-staadiumi arvutamine**

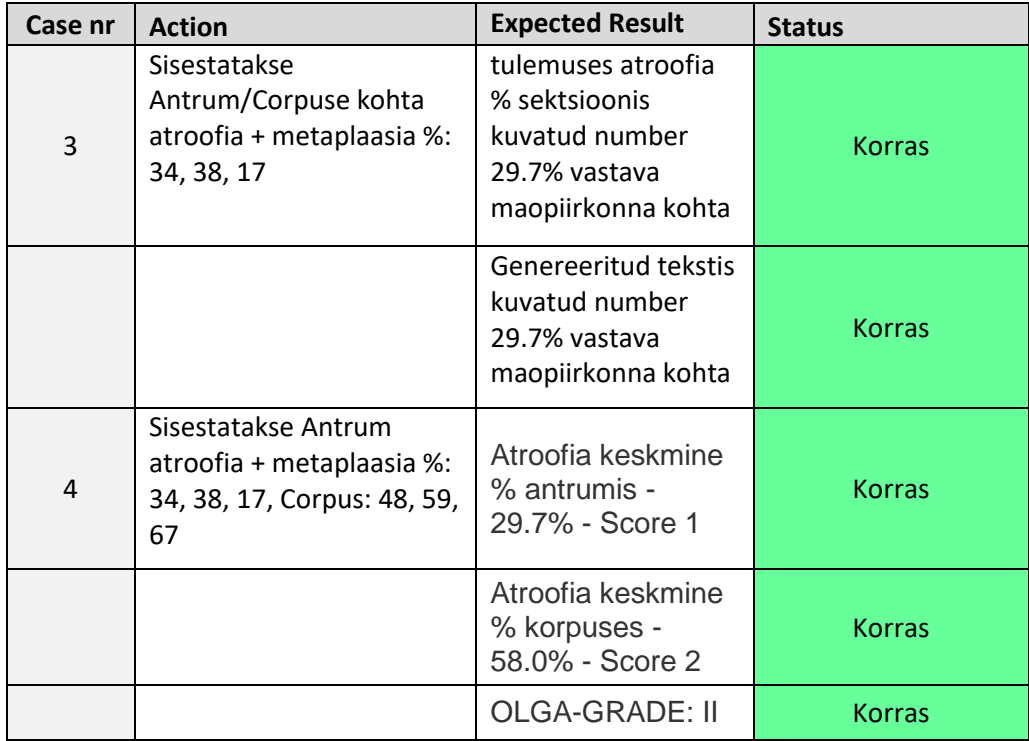

Tabel 3. Atroofia protsentide ja OLGA-staadiumi arvutamine

### **3.4.3 Lisavormide testimine**

,

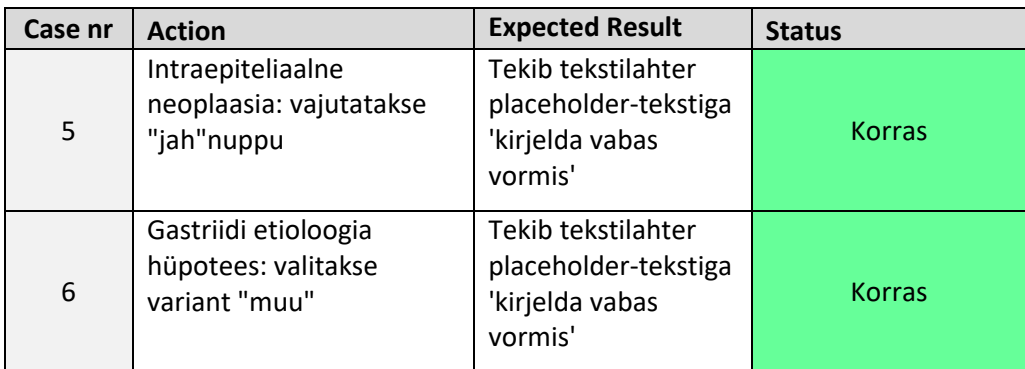

Tabel 4. Lisavormide testimine

Ära toodud test-keissidega said kalkulaatori kõige tähtsamad funktsioonid testitud erinevates brauserites ja tulemused vastasid nõuetele.

## **4 Analüüs ja arutelu**

Käesolevas peatükis analüüsib autor bakalaureusetöö tulemust. Antakse ülevaade internetist leida olevatest analoogsetest arstidele kasutamiseks mõeldud kalkulaatoritest. Räägitakse sellest, milliseks on välja kujunenud lõputöö käigus arendatud kalkulaator ja sellest, kes, kus ja millistel eesmärkidel seda täpsemalt kasutab. Analüüsitakse lõputöö tulemusi. Arutatakse ka selle üle, millised võiksid olla võimalused kalkulaatori edasiseks arenduseks/parendamiseks või selle rakendamise laiendamiseks.

### **4.1 Analooge maailmas**

Sarnaseid lahendusi erinevate haiguste/seisundite diagnoosimiseks on arstide jaoks arendatud päris palju.

Eesti Digitaalse Patoloogia Ühingu veebilehel pathology.ee on analoogseid kalkulaatoreid samuti olemas, näiteks kalkulaatorid eesnäärme biopsia, emakakaela resektsiooni, emakakaela ekstsisiooni ja melanoomi kohta. Nad kõik kujutavad endast samuti veebibrauseris töötavaid rakendusi, mis olid samamoodi arendatud populaarsete veebiarendusvahenditega nagu HTML, Bootstrap ja Javascript.

Kui veebilehel pathology.ee on kalkulaatorid avatud ainult registreeritud kasutajatele ja registreerimine on seejuures tasuline (v.a. arstidele kes neid otseselt oma töö jaoks vajavad), siis internetis on päris palju kõikidele ilma registratsioonita saadavaid analoogseid meditsiinilisi kalkulaatoreid pakkuvaid veebilehte. Need on enamasti inglisekeelsed ja nendesse portaalidesse on koondatud peale meditsiinilisi ka kalkulaatoreid teistest valdkondadest. Vaadates neil veebilehtedel olevaid bännereid, võib oletada et need on mingil määral monetiseeritud ehk toovad omanikele kasumit.

Kui otsida Google'ist "biopsy calculator", siis enamasti antakse viiteid eesnäärme vähi riski hindamiseks tehtud biopsia kalkulaatoritele. On olemas mitmeid veebilehte, mis pakkuvad kalkulaatoreid ainult selle vähitüüpi riski hindamiseks. Enamasti kuuluvad need veebilehed vähi ühingutele (cancer-society). Kusjuures nende seas on rohkem "küsimustikku" tüüpi kalkulaatoreid, mis on pigem patsiendile kui arstile kasutamiseks mõeldud. Nendesse saab panna põhilist informatsiooni oma rassi, vanuse, eesnäärme

analüüside kohta, eesnäärme vähi olemasolu kohta sugulastel ja kalkulaator arvutab eesnäärme tekkimise riski protsendi.

Otsides Google'ist märksõnadega "gastric biopsy calculator", antakse väike arv viiteid veebilehtedele, mis pakkuvad patsiendile küsimustikke maovähi riski hindamiseks. Spetsiifiliselt OLGA-staging maovähi diagnoosimissüsteemil põhinevat kalkulaatorit internetist seisuga 18.05.2019 leida ei ole, seega võib oletada et antud lõputöö käigus arendatud kalkulaator on unikaalne.

Kui otsida Google'ist eestikeelsete märksõnadega "biopsia kalkulaator", tuleb välja ainult 1 relevantne otsingutulemus, mis kujutab endast ühe inglisekeelse veebilehe tõlget eesti keelde. Seega eestikeelses veebis avalikke maobiopsia kalkulaatoreid maovähi riski hindamiseks leida ei ole.

Analoogsete lahenduste analüüsi kokkuvõtteks võib öelda, et meditsiinilised kalkulaatorid on ingliskeelses veebis üsna levinud. On olemas kalkulaatoreid, mis on mõeldud kasutamiseks nii arstidele kui ka patsientidele. Kalkulaatorid patsientide jaoks kujutavad endast pigem küsimustikke. Analoogseid antud töö käigus arendatud kalkulaatorile maovähi riski hindamiseks OLGA-staging süsteemi järgi avalikust veebist leida ei ole.

#### **4.2 Lõputöö tulemuste analüüs**

Seisuga 18.05.2019 on antud lõputöö käigus arendatud kalkulaator kasutuses Eesti Digitaalse Patoloogia Ühingu veebilehel pathology.ee. Kasutuses on see olnud natuke üle poole aasta, kusjuures 2 esimese kuu jooksul oli testimisperiood, mille käigus vigu ei avastatud. Antud veebilehel kalkulaatorite kasutamiseks on vaja läbida registratsioon, mis on tavalisele kasutajale (mitte-arstile) tasuline. Ennekõike on töö autori poolt arendatud kalkulaator mõeldud kasutamiseks Ida-Tallinna Keskhaiglas töötavatele patoloogidele, kes edastavad kalkulaatorist saadud tulemused gastroenteroloogidele, kes omakorda kasutavad neid tulemusi patsiendi maovähi riski hindamiseks, teraapia plaaniks, edasiseks ravi juhtimiseks. Ida-Tallinna Keskhaiglas teostatati aastal 2018 ligikaudu 1800 maobiopsiat. 10% neist tellitakse OLGA-kalkulatsioonil põhinev uuring, mida varem tegid arstid käsitsi, kasutades selle jaoks tavalist kalkulaatorit/Exceli tabelit atroofia protsentide maopiirkonniti arvutamiseks ja tekstiredaktorit aruande teksti käsitsi

kirjutamiseks. Nüüd teostatakse seda tööd käesoleva lõputöö käigus valminud kalkulaatori abil, mis oluliselt kiirendab ja lihtsustab patoloogide tööd ning vähendab gastroenteroloogidel maobiopsia OLGA-kalkulatsiooni patoloogide käest vastuste ootamise aega. Kalkulaatorit kasutatakse 6 Ida-Tallinna Keskhaiglas töötava arsti poolt.

Kalkulaatori nõuete analüüsimiseks, nende edastamiseks lõputöö autorile kui arendajale ning arenduse protsessiks kulus ligikaudu 70 töötundi, kusjuures arendustöödeks kulus ligikaudu 30 tundi aega.

Autor leiab, et käesoleva lõputöö eesmärgid said edukalt täidetud.

### **4.3 Võimalused edasiseks arendamiseks ja rakendamise laiendamiseks**

Kalkulaatorit oleks võimalik arendada ka edasi, kuna nõuded võivad muutuda. Samuti on selleks võimalus ka olemas, kuna kalkulaatori arendamisel oli jälgitud programmeerimise hea tava põhimõttesid.

Üheks edasiarendamise variandiks oleks teha animatsioonide/jooniste genereerimine analüüside tulemuste põhjal nende analüüside tulemuste piltlikumaks kuvamiseks patoloogile/gastroenteroloogile.

Teiseks on algoritmiseeritav ja võiks olla edasiseks teraapia jaoks kasulik gastriidi staadiumi, atroofia protsentide erinevates mao piirkondades, atroofia topograafia ning h. pylori olemasolu järgi gastriidi etioloogia hüpoteesi genereerimine, ehk tekstilise selgituse väljakuvamine, mis selgitaks, millistest faktoritest võis olla gastriidi tekkimine antud patsiendil tingitud.

Kolmandaks edasiarendamise võimaluseks näib autorile ühendada kalkulaator back-endi ja andmebaasiga. Siis oleks võimalik statistika ja andmete kogumine arstide poolt sisestava info põhjal ning nende edaspidine analüüs. Selline andmestik võiks leida laialdaselt kasutust: statistika raportid, ravi juhtimine, erinevate trendide ennustamine tervishoiu ja täpsemalt gastroenteroloogia/patoloogia valdkondades. Arstide poolt antud kalkulaatorisse sisestavatest andmetest on suure tõenäosusega leitavad kasulikud/teadusliku potentsiaaliga seaduspärasused.

Neljas asi, mida võiks olemasoleva kalkulaatori külge lisada on animatsioon/ kujutis, mis

näitaks piltlikult, mis maopiirkondadest ja kui mitu bioptaati oli antud biopsia analüüside käigus võetud.

Samuti leiab autor, et antud kalkulaator võiks olla kasutamiseks avatud laiemale publikule, näiteks arstidele teistest haiglatest, kas samas portaalis kus ta praegu on või teises kohas.

# <span id="page-33-0"></span>**5 Kokkuvõte**

Tänapäeval saab paljudes valdkondades asju automatiseerida, ka meditsiinis. Arstid on sunnitud tihtipeale tegema käsitsi sellist tööd, mida saaks teha automaatselt. Näiteks analüüside tulemuste töötlemine, erinevate skaalade ja metoodikate järgi teatud haiguste riskide hindamine, analüüside põhjal tekstide ja aruannete genereerimine.

Viimastel aastatel teostatakse Ida-Tallinna Keskhaiglas ligikaudu 1800 maobiopsiat aastas, gastriidi ja maovähi hindamise eesmärgiga. Siiamaani on kasutatud OLGAmetoodika põhjal maovähi riski hindamiseks tavalist kalkulaatorit või Exceli tabelit, mis võis patoloogil palju aega võtta.

Antud lõputöö eesmärgiks oli arendada patoloogi poolt esitatud nõuetele toetudes veebibrauseris töötav OLGA-grade skaalal põhinev kalkulaator gastriidi ja selle tagajärjel tekkida võiva maovähi riski hindamiseks patsiendil, teraapiaks ja edasiseks ravi juhtimiseks.

Mao anatoomiast on antud kalkulaatori kontekstis tähtsad mao neli piirkonda: maolävis (kardia), maokeha (corpus), maolukuti (pylorus) ja lukutikoobas (antrum).

Eestis registreeriti 2015 a. andmete järgi ligikaudu 330 uut maovähi juhtumit. Üks peamistest riskifaktoritest maovähi tekkeks on atroofiline gastriit, mis on omakorda peamiselt pikemast helicobacter pylori infektsiooni olemasolust patsiendi mao limaskestas tingitud.

OLGA (Operative Link on Gastritis Assessment) on rahvusvaheline rühm, kes töötas välja effektivse maovähi diagnostimismetoodika, mis väljastab patsiendi maobiopsia analüüside põhjal gastriidi staadiumi skaalal 0 – IV, kusjuures III ja IV staadiumi korral on maovähi tekkerisk patsiendil kõrge. Antud lõputöö raames arendatakse antud maovähi diagnostimismetoodikal töötav kalkulaator.

Patoloogi poolt esitatud nõuetele tuginedes asus töö autor kalkulaatorit arendama. Selle jaoks oli kasutatud populaarseid veebiarendusvahendeid nagu HTML, Bootstrap ja Javascript. Kasutatud on funktsionaalprogrammeerimise lähenemist ning jälgitud on puhta koodi kirjutamise häid tavasid.

Antud lõputöö tulemusena valminud kalkulaatorit on põhjalikult testitud. Selleks said kirjutatud erinevad test-case'd iga võimaliku stsenaariumi jaoks ja testiti levinumates veebibrauserites. Lisaks sellele on kalkulaator edukalt läbinud kahekuulise testimisperioodi.

Sarnaseid lahendusi analüüsides leidis autor, et eelkõige ingliskeelses veebis on analoogsed meditsiinilised kalkulaatorid levinud, neid on olemas nii arstide kui ka patsientide jaoks. Viimase korral aga kujutavad need endast enamasti küsimustikke ja ei anna teraapilist informatsiooni. OLGA-metoodikal põhinevaid gastriidi staadiumit määravaid kalkulaatoreid avalikust veebist leida ei ole.

On olemas ka võimalused kalkulaatori edasiseks arendamiseks, näiteks animatsioonide/ kujutiste genereerimine võetud analüüside põhjal, gastriidi etioloogia hüpoteesi genereerimine atroofia protsentide alusel, kalkulaatori serverirakenduse külge ühendamine statistika kogumiseks ja nende andmete hilisem analüüs.

Seisuga 18.05.2019 on antud lõputöö tulemusena valminud kalkulaator kasutuses Eesti Digitaalse Patoloogia Ühingu veebilehel, kasutuses on see olnud veidi üle poole aasta. 10% kõigist Ida-Tallinna Keskhaigla maobiopsia uuringutest (mida ITKs tehakse aastas ligikaudu 1800 korda) tellitakse OLGA-gastriidi hinnang, mille jaoks kasutatakse antud kalkulaatorit.

Autor leiab, et käesolevas lõputöös püstitatud eesmärgid on saavutatud.

# **Kasutatud kirjandus**

[1] Vähihaigestumus Eestis 2015 – Tervise Arengu Instituut [WWW] [https://www.tai.ee/images/V%C3%A4hihaigestumus\\_Eestis\\_2015.pdf](https://www.tai.ee/images/V%C3%A4hihaigestumus_Eestis_2015.pdf) (13.05.2019)

[2] Maovähk – Tartu Ülikooli Kliinikum [WWW] <https://www.kliinikum.ee/ho/info-haiguste-kohta/2-uncategorised/93-maovaehk> (13.05.2019)

[3] Gastritis: the histology report – US National Library of Medicine [WWW] <https://www.ncbi.nlm.nih.gov/pubmed/21459343> (13.05.2019)

[4] Rugge M, Meggio A, Pennelli G, et al. Gastritis staging in clinical practice: the OLGA staging system. Gut 2007;56(5):631–6.

[5] Rugge M, Kim JG, Mahachai V, et al. OLGA gastritis staging in young adults and country-specific gastric cancer risk. Int J Surg Pathol 2008;16(2):150–4.

[6] Rugge M, de Boni M, Pennelli G, et al. OLGA can guard the barn. Am J Gastroenterol 2009;104(12):3099; author reply 3101–2.

[7] Rugge M, De Boni M, Pennelli G, et al. Gastritis OLGA-staging & gastric cancer risk: a twelve year clinico-pathological follow-up study. Aliment Pharmacol Ther 2010; 31(10):1104–11.

[8] What Is Stomach Cancer? – American Cancer Society [WWW]

<https://www.cancer.org/cancer/stomach-cancer/about/what-is-stomach-cancer.html>

(16.05.2019)